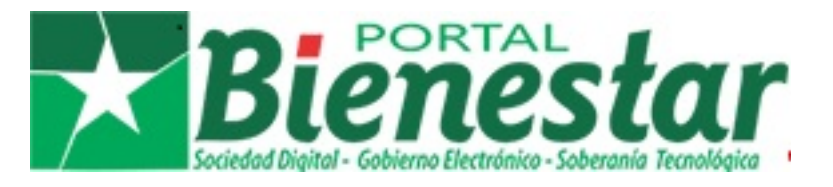

# **¿Dónde y cómo puedo emitir una queja o denuncia?**

Para emitir quejas y denuncias los ciudadanos pueden acceder al servicio de [Atención a la](https://bienestar.gpcmg.co.cu/sysgob_camaguey/es-ES/gobcmg/2930270425c1a679b684057061916520/7962496535c7ef05a379678086009378.php) [Población](https://bienestar.gpcmg.co.cu/sysgob_camaguey/es-ES/gobcmg/2930270425c1a679b684057061916520/7962496535c7ef05a379678086009378.php) del Gobierno Provincial de Camagüey. Puede acceder a este servicio desde la portada del Portal del Ciudadano.

PORTAL DEL CIUDADANO **EN CAMAGÜEY** 

También puede acceder desde el menú superior en la opción [Ciudadanía - Atención a la](https://bienestar.gpcmg.co.cu/sysgob_camaguey/es-ES/gobcmg/2930270425c1a679b684057061916520/7962496535c7ef05a379678086009378.php)

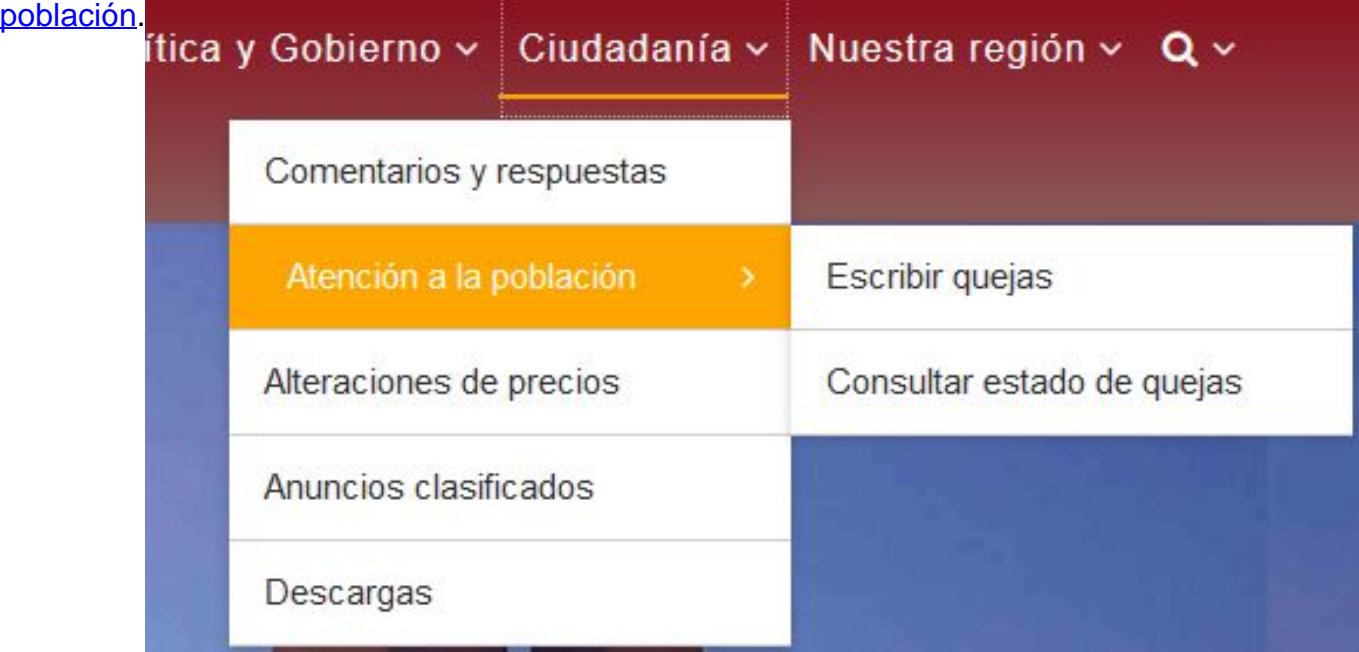

El servicio abre en una nueva pestaña del navegador de internet. Si usted accede por primera vez a esta dirección puede aparecerle la siguiente advertencia: *A* Advertencia: riesgo potencial de seguridad a continuación

Este mensaje es completamente normal, para continuar presione el botón **Avanzado**.

Luego para continuar presione el botón **Aceptar el riesgo y continuar. Reference de de la reportacional de la reportación de la responsación de la responsación de la responsación de la regional de la regional de la regio** 

Una vez cargada la página se visualizará un formulario con varios campos que requieren ser llenados, solo los campos con asteriscos son obligatorios, los demás son opcionales. Detalles del caso:\*

Dentro de los campos opcionales se encuentra **Evidencia**. Este campo resulta muy útil para esclarecer el contexto de la queja o denuncia emitida.

Asegúrece de escribir en el campo que se muestra debajo todas los símbolos mostrados en la imagen. Una vez llenados todos los campos obligatorios proceda a enviar el formulario.

Recibirá un **código** que identifica el caso y un **pin** para acceder a conocer el estado del caso registrado. Se le sugiere anotarlos para acceder con ellos al servicio [Seguidor de Casos.](https://bienestar.gpcmg.co.cu/sysgob_camaguey/es-ES/gobcmg/tracker/login)

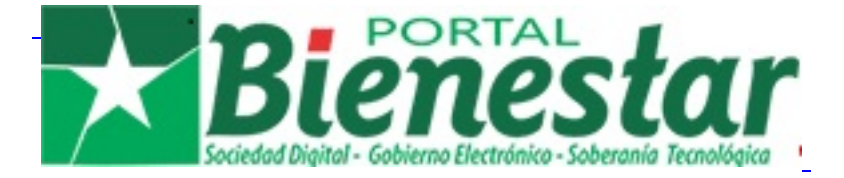

## **¿Cómo puedo conocer el estado de una queja o denuncia registrada?**

Si desea conocer el estado de una queja o denuncia registrada debe acceder al servicio [Seguidor de Casos](https://bienestar.gpcmg.co.cu/sysgob_camaguey/es-ES/gobcmg/tracker/login) desde el menú superior en la opción **[Ciudadanía - Atención a la](https://bienestar.gpcmg.co.cu/sysgob_camaguey/es-ES/gobcmg/tracker/login) [población - Conocer estado de quejas](https://bienestar.gpcmg.co.cu/sysgob_camaguey/es-ES/gobcmg/tracker/login)**.

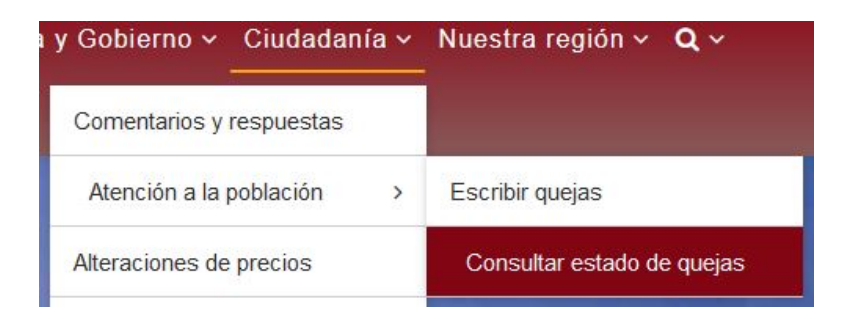

Una vez cargada la página del servicio [Seguidor de Casos](https://bienestar.gpcmg.co.cu/sysgob_camaguey/es-ES/gobcmg/tracker/login) introduzca el **código** que identifica el caso y el **pin** recibido al registrar la queja o denuncia. Luego presione **Ingresar** para acceder al servicio. **SEGUIDOR DE CASOS** 

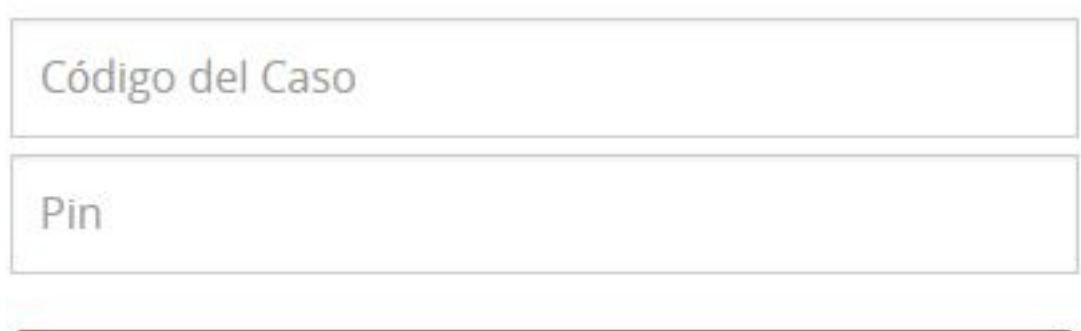

Ingresar

Ciudadanía v

**¿Dónde puedo plantear una inquietud de asunto público?**

Las inquietudes públicas de los ciudadanos pueden plantearse en la sección **[Ciudadanía](ciudadania)** porque este tipo de asuntos en muchos casos generan debates entre los ciudadanos y las entidades estatales. Sin embargo pueden enviarse también a través del servicio de [Atención a](https://bienestar.gpcmg.co.cu/sysgob_camaguey/es-ES/gobcmg/2930270425c1a679b684057061916520/7962496535c7ef05a379678086009378.php) [la Población](https://bienestar.gpcmg.co.cu/sysgob_camaguey/es-ES/gobcmg/2930270425c1a679b684057061916520/7962496535c7ef05a379678086009378.php) dado que es una vía con mayor grado de formalidad. Para plantear su inquietud debe acceder desde la opción del menú superior [Ciudadanía - Comentarios y respuestas.](ciudadania)

El formulario para escribir su inquietud tiene un formato sencillo. Los campos requeridos son: **Nombre**, **E-mail** y **Descripción**. Antes de presionar en **Enviar** usted tiene ingresar los caracteres alfanuméricos mostrados en la imagen como medida de seguridad. Si marca la opción **Suscribirse a la notificación de nuevos comentarios** recibirá notificaciones en su dirreción de correo electrónico por las nuevas inquietudes envíadas. Escribir un comentario

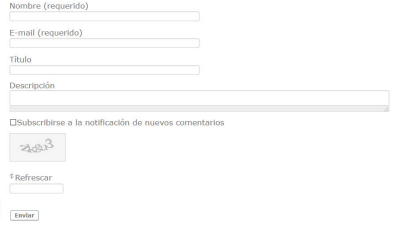

## A continuación se le muestra un ejemplo de inquietud pública y la respuesta emitida al

#### Ciudadano. # Alteracion precio - Rogelio Enrique #05-02-2021 11:15 Buenos dias

Quisiera saber si existe algun numero de Telefonico donde se pudiera llamar y denunciar alguna alteracion de precio en el momento detectado, ejemplo carretilleros, cocheros, vendedores ambulantes, panaderos, etc. Ya que al hacer la denuncia en el portal del ciudadano, ya ese establecimiento o persona no esta en el lugar o se acabo la mercancia y no hay evidencia de ello.

No siempre uno tiene la oportunidad de tirar una foto o grabar al empleado del lugar, y mucho menos sin buscarce un problema personal con dichos ciudadanos...

La mayor parte del tiempo no se ve accion ninguna a erradicar esos problemas que ocurren en un periodo y lugar determinado, que todos los sabemos pero nadie actua en contra de ello...

Responder

#### $\#$  Números telefónicos para denunciar alteraciones de precios — Comunicadora

APPP #106-02-2021 19:55

Usted puede llamar a la Dirección Provincial de Finanzas y Precios al 32 28 66 84 y a la Dirección Integral de Supervisión al 32 28 53 40 y al 32 29 84 37

Responder